## Справка по настройке трекера ITV|AxxonSoft в устройствах Axis

Трекер ITV|AxxonSoft в устройствах Axis позволяет использовать аналитику компании ITV|AxxonSoft на борту IP-устройств Axis. Плагин предназначен для обнаружения и отслеживания движущихся объектов и обнаружения оставленных предметов в режиме реального времени. Он обрабатывает исходный несжатый видеопоток непосредственно на IP-устройстве, что позволяет избежать потери качества из-за кодирования и передачи по сети. ПК *Интеллект* совместим с трекером ITV|AxxonSoft для устройств Axis.

## Основные настройки плагина

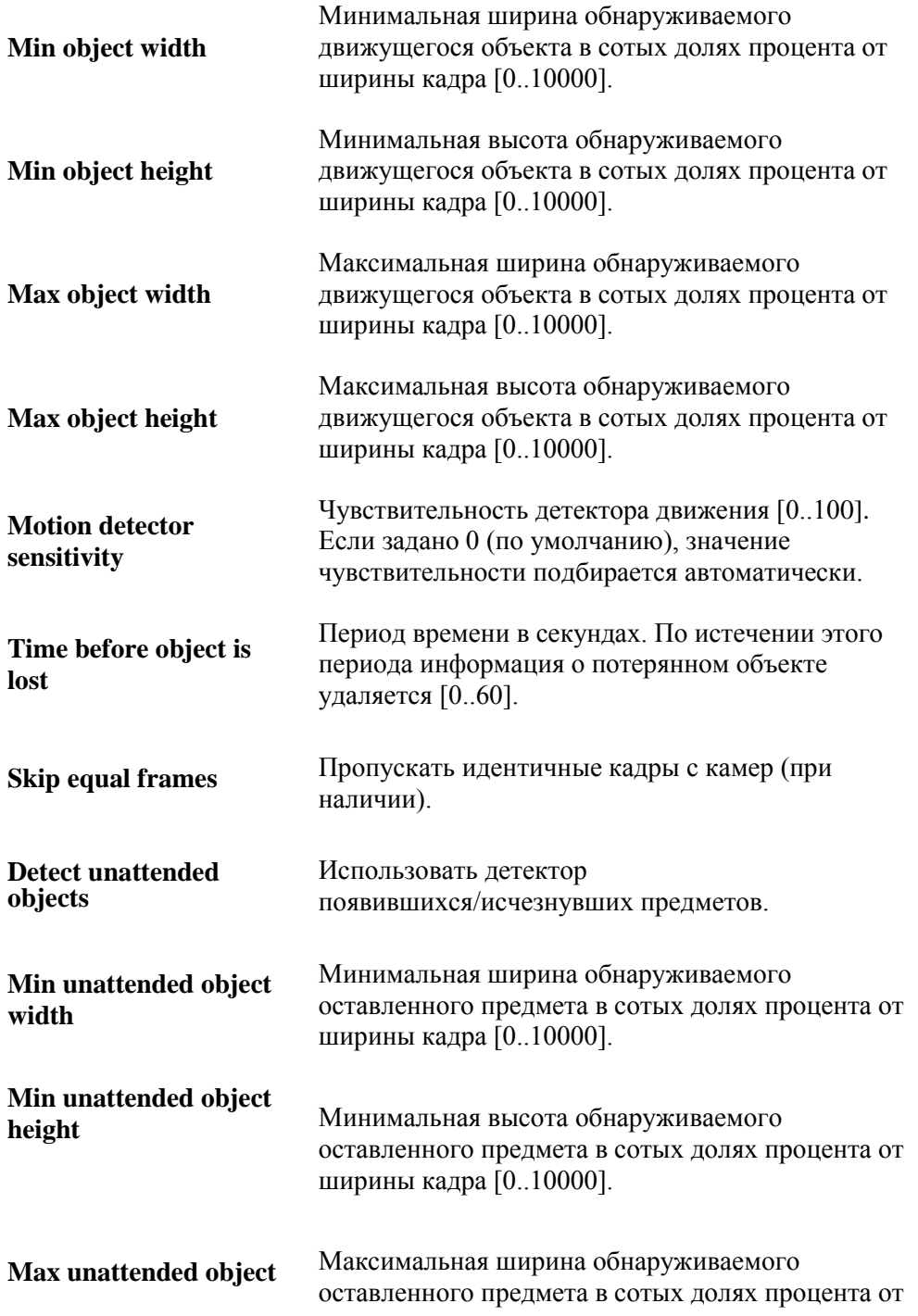

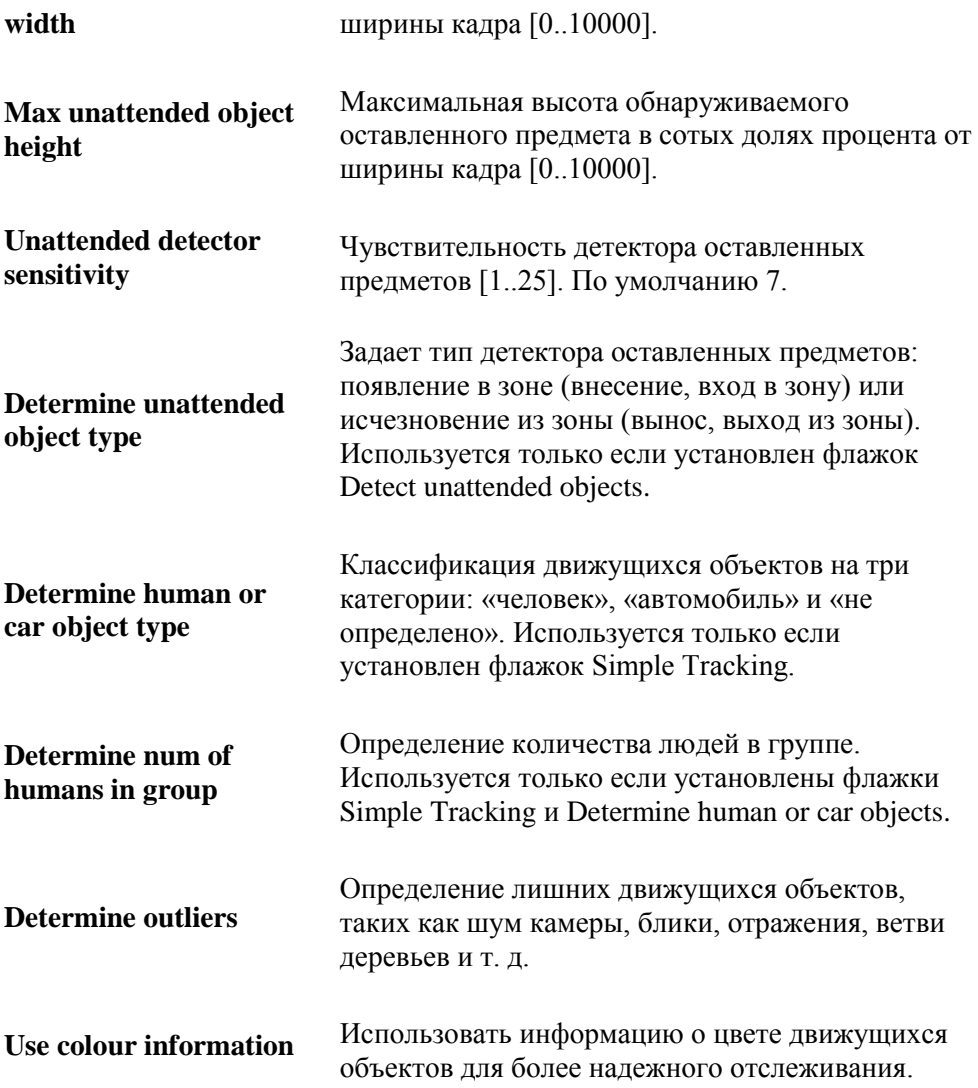

## Расширенные настройки **Области интереса**

Область интереса — это виртуальная область, ограниченная многоугольником, имеющим не более 10 вершин. Общее количество многоугольников не может превышать 8. Область интереса по умолчанию — все изображение.

Чтобы добавить многоугольник, выберите плагин, а затем щелкните левой кнопкой мыши в любом месте изображения. Добавление завершается при щелчке левой кнопкой мыши по первой точке. Чтобы переместить область интереса, наведите курсор мыши на требуемую область. Когда указатель мыши примет вид «креста», щелкните левой кнопкой мыши и перетащите область в требуемое место.

После завершения настройки для сохранения новый параметров нажмите на кнопку Save. Чтобы удалить все области интереса, нажмите Reset. Чтобы восстановить настройки по умолчанию, закройте страницу.